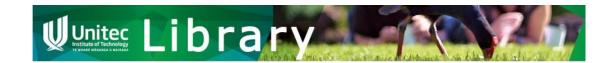

# Haynes Manuals AllAccess

The Unitec Library subscribes to Haynes Manuals AllAccess which you can use while studying here.

Produced by Haynes Australia, this is a collection of manuals covering a range of makes and models, with content including color photos and wiring diagram, videos of DIY jobs, troubleshooting and servicing procedures, and more.

## Access Haynes Manuals AllAccess

Unitec staff and students will be able to access the manuals directly from the Library website (from subject guide or Database A-Z). Access is available both on campus and off campus, using Unitec network login.

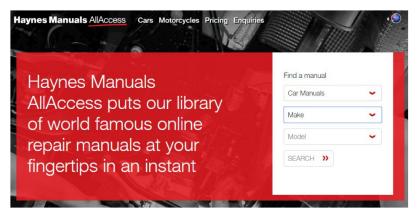

Insert your prefered car make and model, then click the Search button. All versions will appear and select the one you are looking for.

## Useful tips:

- You can click 'Cars' once you are in the manual to change and select a different makes and models. Or just click Haynes Manuals AllAcces to start a new search.
- Most content in 'View online manual' are NOT in our subscription. Open 'View online manual' in a new tab so that you have both the Manual and new link open.
- The 'Go back to Haynes Manuals' button will bring back to the main page where you need to search from the beginning.

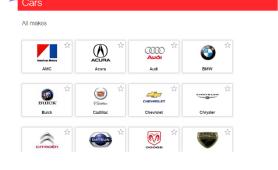

Haynes Manuals AllAccess Cars Motorcycles Pricing Enquiries

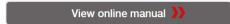

« Go back to Haynes Manuals AllAccess

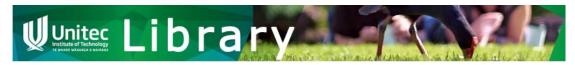

# SafetyHub

The **Unitec Library** subscribes to SafetyHub which you can use while studying here.

SafetyHub is a database on workplace safety training video content prepared by Safetycare, a company set up to provide safety training products and services. SafetyHub has 141 videos (as of July 2023) with duration ranging between 10 to 20 minutes. The videos cover 17 different areas.

## Access SafetyHub

- Click on SafetyHub database link from the Automotive Subject Databases.
- Login your Unitec username and password if required.

## Watch videos on SafetyHub

• Once login, you will see this page

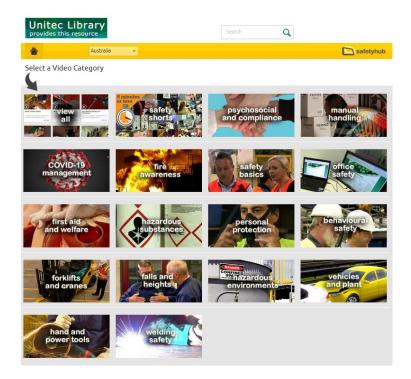

• Choose on the video you want to view and click the Play button.

# Having trouble?

Contact your Subject Librarian, Norasieh Md Amin, by emailing her at <a href="mailto:namin@unitec.ac.nz">namin@unitec.ac.nz</a>

Or contact one of the library team:

Phone: 0800 10 75 10 or email: libinfo@unitec.ac.nz

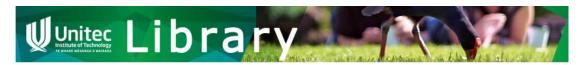

## **Autodata**

The Unitec – Te Pūkenga Library subscribes to Autodata which you can use while studying here.

Autodata is an online tool for workshop technicians to help service, repair and diagnose automotive work. Autodata contains information on thousands of models of cars from more than 50 manufacturers.

### Username & Password to access Autodata

Unitec staff and students will be able to access Autodata link from the Library website (from Automotive Subject Guide or Database A-Z). You will need to use a temporary username and password to access Autodata.

Find current usernames and passwords by clicking a padlock

icon in next to Autodata link, which will bring you to the **Unitec** Library – database access Moodle course. Once you are in the Moodle course, scroll down to find Autodata and link to the latest username list.

#### Access

To access United Library databases off-campus, you will be asked to login using your United network username & password.

in addition, some databases (listed below) also require users to provide a username and password to enable

- AAO Journal (American Academy of Osteopathy)
  - Username: aaoj@academyofosteopathy.org
  - password: aaoj-2015
  - · Notes: once you have logged in look for AAO Publications (left-hand menu bar) and click on the AAO Journal link

Autodata

- teler to current list of username/password <u>here</u>. . Please remember to logout once you have ed using Autodata
- The Data Book: New Zealand's screen production directory
  - Username: bsmithunitec
  - Password: shakespeare

### Access Autodata.

- Login using a username/password from the Autodata username list.
- If your selected *username* does not work, another student may be using it. Please try another username from the list.

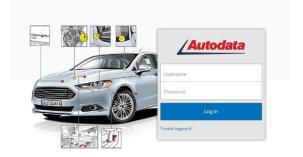

## **Using Autodata**

To start, select **Technical Information**.

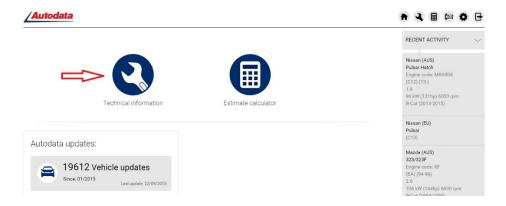

You will then be able to select the type of vehicle you are interested in. You can search by vehicle code OR by model.

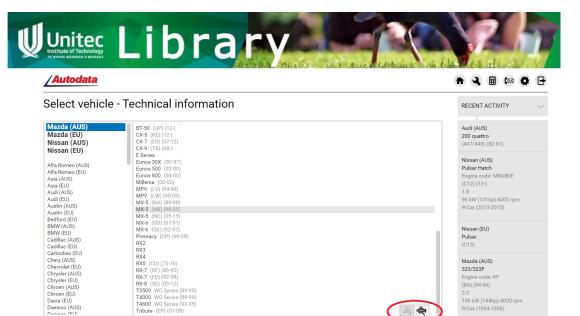

- Select the vehicle you are interested in. You will see the Technical Information that is available from the manufacturer for this vehicle. Enjoy!
- Please remember to Log Out! Use the icon on top right.

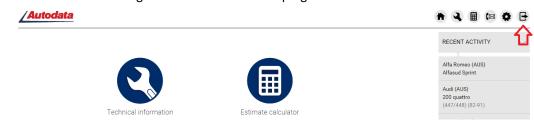

# **Autodata Training**

Autodata Training is a collection of automotive training videos.

All videos are accessible from Autodata as well as from Autodata Training Moodle course. Please contact your lecturer or your Subject Librarian to access the Moodle course.

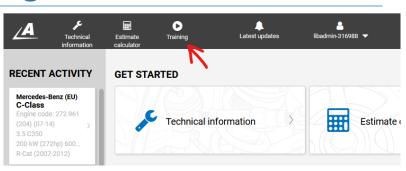

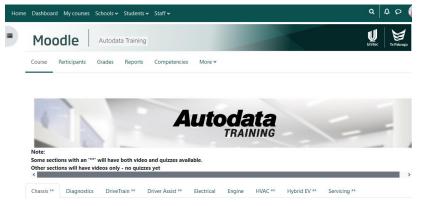